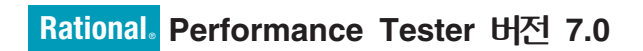

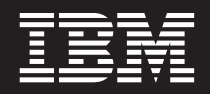

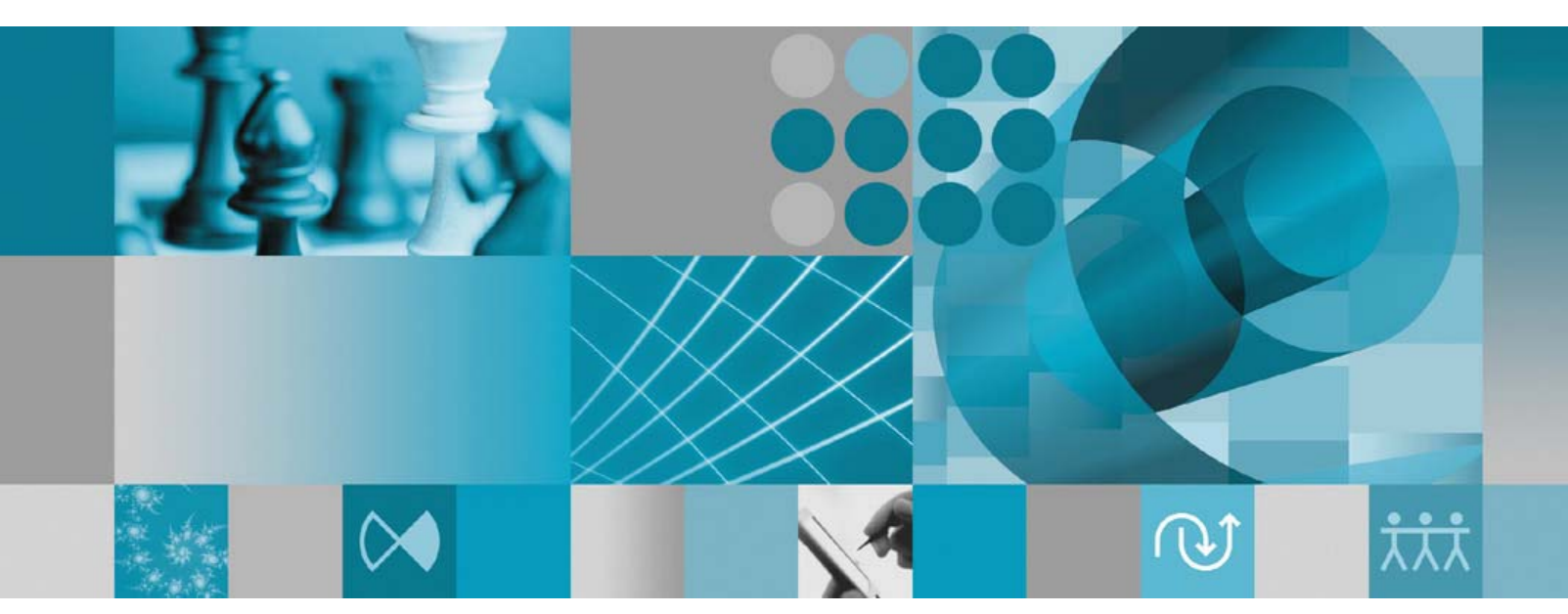

설치 안내서 부록: Data Collection Infrastructure 설치 및 인스트루먼테이션

# **Rational** ® **Performance Tester 7.0**

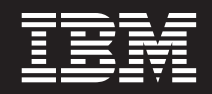

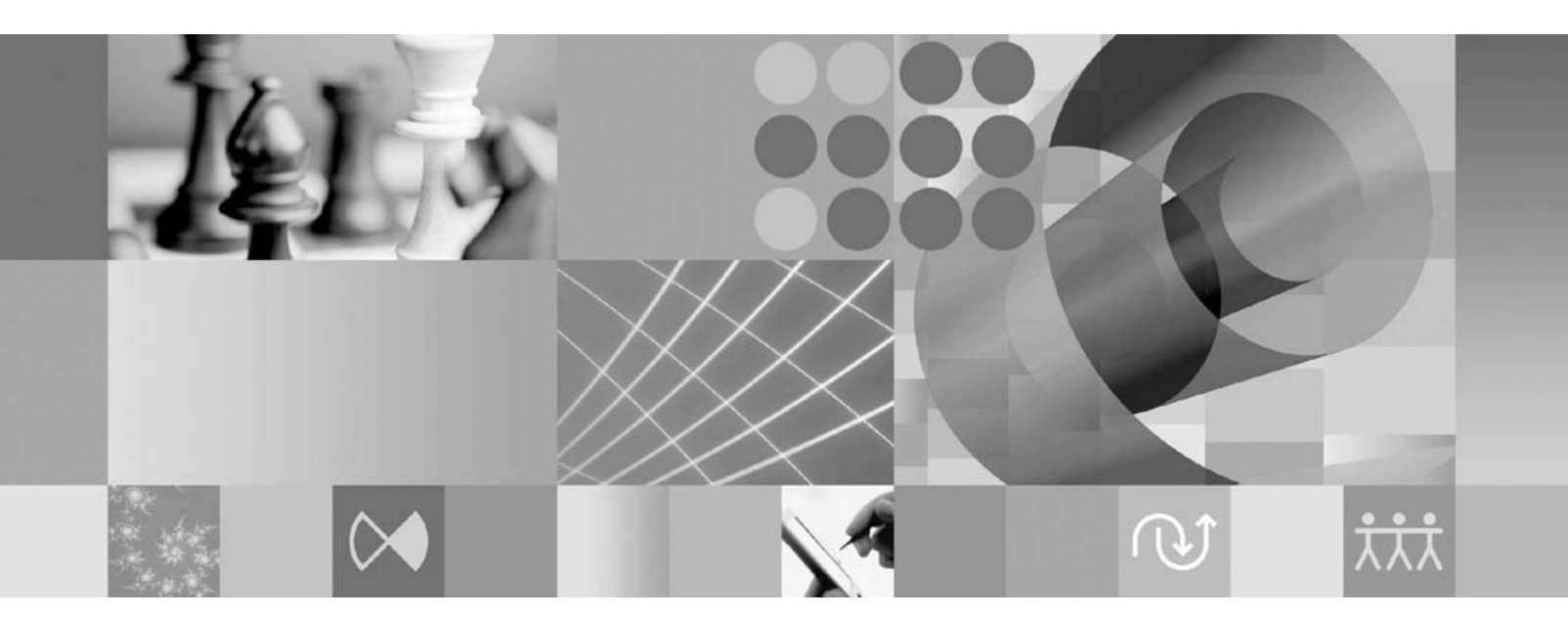

설치 안내서 부록: Data Collection Infrastructure 설치 및 인스트루먼테이션

- <u>쥬</u>! -

이 정보와 이 정보가 지원하는 제품을 사용하기 전에, [21](#page-26-0) 페이지의 『주의사항』의 정보를 읽으십시오.

#### **(2007 1)**

이 책은 개정판에 별도로 명시하지 않는 한, IBM Rational Performance Tester 버전 7.0(부품 번호 5724-J96) 및 모든 후속 릴리 스와 수정에 적용됩니다.

**© Copyright International Business Machines Corporation 2007. All rights reserved.**

# 목차

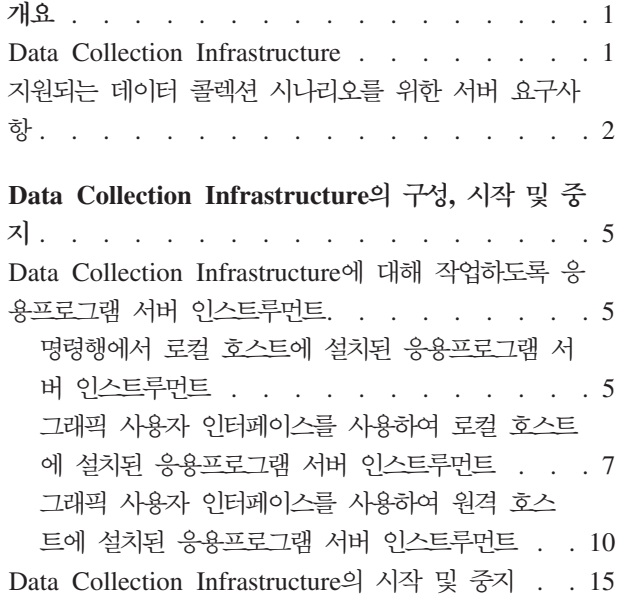

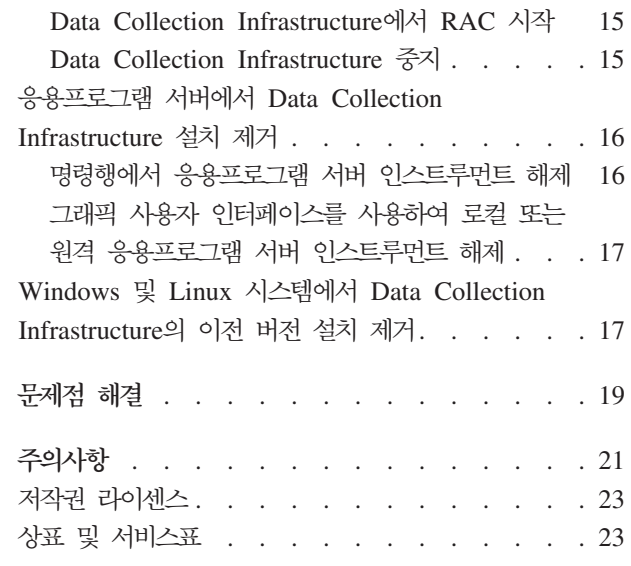

# <span id="page-6-0"></span>개요

이 안내서는 성능 테스트를 보완하고 관련 작업을 수행하는 Data Collection Infrastructure의 설치 및 인스트루먼트에 대한 요구사항 및 프로시저 정보를 제공합니 다. *IBM® Rational® Performance Tester V7.0 설치* 안내서의 부록입니다.

#### **Data Collection Infrastructure**

기본적으로 Data Collection Infrastructure는 IBM Rational Performance Tester, 버 전 7.0 Workbench를 설치한 로컬 컴퓨터 워크스테이션에 설치됩니다. 분산 응용프로 그램에 사용되는 다른 컴퓨터 시스템에서 데이터를 수집하려면 Data Collection Infrastructure가 해당 시스템의 원격 호스트에 있어야 합니다. 분산 응용프로그램에 사 용할 모든 원격 호스트에 Rational Performance Tester Agent, 버전 7.0을 설치해야 합니다.

Data Collection Infrastructure는 다음 플랫폼에서 테스트되었습니다.

- Intel® IA32에서 Microsoft® Windows® XP Professional(서비스팩 2)
- Intel IA32에서 Microsoft Windows 2000 Professional(서비스팩 4)
- Intel IA32에서 Microsoft Windows 2000 Advanced Server(서비스팩 4)
- Intel IA32에서 Microsoft Windows 2000 Server(서비스팩 4)
- Intel IA32에서 Microsoft Windows Server 2003 Standard Edition(서비스팩 1) 참고: Windows 2003에서는 디렉토리 경로에 공백이 포함될 수 없습니다.
- Intel IA32에서 Microsoft Windows Server 2003 Enterprise Edition(서비스팩 1) 참고: Windows 2003에서는 디렉토리 경로에 공백이 포함될 수 없습니다.
- Red Hat Enterprise Linux<sup>®</sup> Workstation 버전 4.0(갱신사항 1)
- Red Hat Desktop 버전 4.0(32비트 모드에서 실행)
- SuSE Linux Enterprise Server(SLES) v9(서비스팩 2)
- 주: Linux 시스템의 경우, Data Collection Infrastructure의 TPTP(Test and Performance Tools Platform) Data Collection Engine 기능은 libstdc++-libc6.2-2.so.3 공유 라 이브러리를 사용하여 컴파일됩니다. 이 공유 라이브러리가 /usr/lib 디렉토리에 있 는지 확인하십시오. 이 디렉토리에 없는 경우, 운영 체제 설치 매체에서 제공되는 RPM 패키지 compat-libstdc++를 설치해야 합니다.

Data Collection Infrastructure는 JVM(Java<sup>™</sup> Virtual Machine), 버전 1.5 또는 최신 버전에서 작동합니다. 다음은 데이터 콜렉션을 테스트한 JVM 버전입니다.

- <span id="page-7-0"></span>• Linux IA32: J2RE 1.5 IBM 빌드 cxia321411-20040301, J2RE 1.5 IBM. 최종 빌드 세부사항을 제공하는 RPT
- Windows IA32 J2RE: 1.5 IBM Windows 32 빌드 cn1411-20040301a, J2RE 1.5 IBM Windows 32, Sun Java(TM) 2 Standard Edition(빌드 1.4.2 04-b05) 최종 빌드 세부사항을 제공하는 RPT

### 지원되는 데이터 콜렉션 시나리오를 위한 서버 요구사항

Data Collection Infrastructure는 분산 응용프로그램의 성능 프로파일링 데이터를 수 집하여 Rational Performance Tester Workbench로 보내며, 여기에서 수집된 데이터 를 확인하고 분석합니다. IBM TMTP(Tivoli® Monitoring for Transaction Performance), ITCAM for RTT(IBM Tivoli Composite Application Manager for Response Time Tracking), ITCAM for WebSphere®(IBM Tivoli Composite Application Manager for WebSphere) 관리 서버 데이터베이스에서 조회하여 프로덕션 환경에 배치된 응용 프로그램의 과거 성능 데이터를 수집할 수 있습니다. Rational Performance Tester의 Response Time Breakdown 기능을 사용하여 개발 또는 테스트 환경에서 라이브 응 용프로그램을 모니터하고 실시간으로 데이터를 수집할 수도 있습니다.

프로덕션 환경에서는 다음 시스템 관리 소프트웨어에 대해 관리 서버 데이터베이스를 조 회하여 데이터를 수집할 수 있습니다.

- 지원되는 모든 플랫폼에서 IBM Tivoli Monitoring for Transaction Performance, 버전 5.3 Fix Pack 1(5.3.0.1). 지원되는 플랫폼 및 구성에 대한 정보는 TMTP 설 치 안내서를 참조하십시오.
- 지원되는 모든 플랫폼에서 ITCAM for RTT(IBM Tivoli Composite Application Manager for Response Time Tracking), 버전 6.0 및 6.1. 지원되는 플랫폼 및 구 성에 대한 정보는 ITCAM for RTT 설치 안내서를 참조하십시오.
- 지원되는 모든 플랫폼에서 ITCAM for WebSphere(IBM Tivoli Composite Application Manager for WebSphere), 버전 6.0 및 6.1. 지원되는 플랫폼 및 구성 에 대한 정보는 ITCAM for WebSphere 설치 안내서를 참조하십시오.

라이브 웹 응용프로그램의 경우, Data Collection Infrastructure는 다음 웹 서버에서 성능 프로파일링 데이터를 수집합니다.

- IBM WebSphere Application Server, 버전 6.0 및 버전 5.0과 최신 버전
- 임베디드 IBM WebSphere Application Server, 버전 6.0
- BEA WebLogic Application Server, 버전 8.1
- 웹 서비스의 성능을 프로파일링하려면 WebSphere Application Server, Base Edition 의 다음 버전 중 하나를 사용해야 합니다.

– 6.0

- 버전 5.1.1.1 및 최신 서비스 레벨(WAS 5.1.1.1에서 시작하는 경우 패치가 필요 하지 않음)
- 버전 5.1.1.0과 패치 PQ91494\_Fix.jar
- 버전 5.1.0.5와 패치 PQ89492\_5105\_Fix.jar, 서비스 레벨 5.1.0.0 및 최신 버전 과 패치 PQ89492\_510x\_Fix.jar
- 버전 5.0.2.7과 패치 PQ89492\_5027\_Fix.jar, 서비스 레벨 5.0.2.0 및 최신 버전 과 패치 PQ89492\_502x\_Fix.jar

이러한 제품의 설치에 대한 전체 지시시항은 설치 안내서를 참조하십시오. 다음 설치 지 시사항에는 Data Collection Infrastructure에 사용하도록 해당 제품을 구성하는 방법 에 대한 정보가 있습니다.

# <span id="page-10-0"></span>Data Collection Infrastructure의 구성, 시작 및 중지

Data Collection Infrastructure는 성능 데이터를 수집하고 모니터할 응용프로그램을 실 행 중인 컴퓨터 또는 서버에 설치되어야 합니다. 그런 다음 응용프로그램 프로파<mark>일</mark>링을 사용하도록 해당 컴퓨터의 응용프로그램 서버를 인스트루먼트해야 합니다. 또한 Rational Performance Tester Workbench를 설치하면 성능 테스트 또는 로드 테스트 스케줄을 통해 데이터 콜렉션이 가능한 Data Collection Infrastructure도 설치됩니다.

# Data Collection Infrastructure에 대해 작업하도록 응용프로그램 서버 인스트 루먼트

응용프로그램 서버에서 Data Collection Infrastructure로 성능 데이터를 올바르게 보 내려면 데이터 콜렉션을 사용하기 전에 서버를 올바르게 인스트루먼트하고 다시 시작해 야 합니다. 명령행 또는 그래픽 사용자 인터페이스를 사용하여 Data Collection Infrastructure에 대해 작업하도록 응용프로그램 서버를 인스트루먼트할 수 있습니다.

주: 임베디드 WebSphere Application Server, 버전 5의 인스트루먼테이션은 지원되지 않습니다.

#### 명령행에서 로컬 호스트에 설치된 응용프로그램 서버 인스트루먼트

**주:** 인스트루먼트할 응용프로그램 서버가 실행 중인지 확인하십시오.

- 1. 명령행을 열고 Data Collection Infrastructure 설치 디렉토리 아래의 rpa\_prod 디 렉토리로 이동하십시오.
- 2. 인스트루먼테이션 유틸리티는 Linux 시스템에서 instrumentServer.sh이며 Windows 시스템에서 instrumentServer.bat입니다. 자세한 명령 구문을 보려면 명령어를 인수 없이 입력하십시오.
- 3. 서버를 인스트루먼트할 인수와 함께 명령어를 입력하십시오. 다음 예제를 참조하십 시오.
- 4. 응용프로그램 서버를 다시 시작하십시오.

서버를 다시 시작해야 변경사항이 적용됩니다.

프로파일링할 응용프로그램의 데이터 콜렉션이 있는 컴퓨터 시스템의 모든 응용프로그 램 서버에 대해 인스트루먼테이션 단계를 반복하십시오. 일반적으로는 한 시스템에 하 나의 응용프로그램 서버만 있으나 둘 이상의 서버가 있을 수도 있습니다.

#### 명령행 인스트루먼테이션 명령의 구문 및 예제

인스트루먼테이션 유틸리티가 설치된 디렉토리에서 인수 없는 instrumentServer 명령을 입력하여 해당 구문을 확인하십시오.

- Linux: ./instrumentServer.sh
- Windows: instrumentServer

#### 예제

/opt/WebSphere/AppServer 디렉토리에 server1이라는 IBM WebSphere Application Server, 버전 5.0 이상 서버가 설치되어 있고 보안이 사용되지 않는 Linux 시스템을 인스트루먼트하려면 다음을 수행하십시오.

./instrumentServer.sh -install -type IBM -serverName server1 -serverHome /opt/WebSphere/AppServer -serverVersion 5

/opt/WebSphere/AppServer 디렉토리에 server2라는 IBM WebSphere Application Server, 버전 6.0 서버가 설치되어 있고 프로파일 이름이 default이며 보안이 사용되 는 Linux 시스템을 인스트루먼트하려면 다음을 수행하십시오.

./instrumentServer.sh -install -type IBM -serverName server2 -serverHome /opt/WebSphere/AppServer -serverVersion 6 -profileName default -user my\_WAS\_userId -password my\_WAS\_password

표시된 특정 사항의 BEA WebLogic 응용프로그램 서버가 설치된 Linux 시스템을 인 스트루먼트하려면 다음을 수행하십시오.

./instrumentServer.sh -install -type BEA -serverName server1 -serverHome /opt/bea/weblogic81 -javaHome /opt/bea/jdk141\_02 -adminServerHost hostname.xyz.com -adminServerPort 7001 -user my\_BEA\_userId -password my\_BEA\_password -startScript /opt/bea/weblogic81/mydomain/startManagedWeblogic.sh

주: WebLogic 서버는 제품 자체에 포함된 JVM과 함께 시작되어야 합니다. JRockit VM은 지원되지 않는 JVM입니다. 관리되는 WebLogic 서버의 경우, Java Home 변수(구성 → <mark>원격 시작</mark> 아래)가 WebLogic과 함께 제공되는 Sun JVM을 가리켜 야 인스트루먼트되는 서버가 올바르게 시작할 수 있습니다.

C:\Program Files\was5.x에 my\_Server라는 IBM WebSphere Application Server, 버전 5.0 이상 서버가 설치되어 있고 보안이 사용되는 Windows 시스템을 인스트루먼 트하려면 다음을 수행하십시오.

instrumentServer -install -type IBM -serverName my\_Server -serverHome "C:₩Program Files₩was5.x" -user my\_WAS\_userId -password my\_WAS\_password -serverVersion 5

C:\Program Files\was6.0에 my\_Server2라는 IBM WebSphere Application Server, 버전 6.0 서버가 설치되어 있고 프로파일 이름이 default이며 보안이 사용되는 Windows 시스템을 인스트루먼트하려면 다음을 수행하십시오.

<span id="page-12-0"></span>instrumentServer -install -type IBM -serverName my\_Server2 -serverHome "C:₩Program Files₩was6.0" -user my\_WAS\_userId -password my WAS password -serverVersion 6 -profileName default

표시된 특정 사항의 BEA WebLogic 응용프로그램 서버가 설치된 Windows 시스템을 인스트루먼트하려면 다음을 수행하십시오.

instrumentServer -install -type BEA -serverName server1 -serverHome C:₩bea₩weblogic81 -javaHome C:₩bea₩jdk141\_02 -adminServerHost localhost -adminServerPort 7001 -user my\_BEA\_userID -password my\_BEA\_password -startScript C:₩bea₩weblogic81₩mydomain₩startManagedWeblogic.cmd

주: WebLogic 서버는 제품 자체에 포함된 JVM과 함께 시작되어야 합니다. JRockit VM은 지원되지 않는 JVM입니다. 관리되는 WebLogic 서버의 경우, Java Home 변수(구성 → 원격 시작 아래)가 WebLogic과 함께 제공되는 Sun JVM을 가리켜 야 인스트루먼트되는 서버가 올바르게 시작할 수 있습니다.

# 그래픽 사용자 인터페이스를 사용하여 로컬 호스트에 설치된 응용프로그램 서버 인스트루먼트

- 1. BEA WebLogic 서버를 인스트루먼트하는 경우, 서버를 시작하십시오. GUI 기반 인스트루먼트 도구로 WebSphere Application Server를 인스트루먼트하면 서버가 자동으로 시작되므로 이 단계를 수행하지 않아도 됩니다.
- 2. **-** → **--** → **IBM Software Development Platform** → **IBM Rational Data Collection Infrastructure** → **Application Server Instrumenter** 하십시오.
- 3. 원하는 인수로 서버를 인스트루먼트하십시오. 다음 예제를 참조하십시오.
- 4. BEA WebLogic 서버를 인스트루먼트하는 경우, 서버를 중지하고 다시 시작하십시 오. (WebSphere Application Server를 인스트루먼트하는 경우에는 GUI 기반 인 스트루먼터가 자동으로 서버를 중지하고 다시 시작하므로 이 단계가 불필요합니다.)

프로파일링할 응용프로그램의 데이터 콜렉션이 있는 시스템의 모든 서버에 대해 인스트 루먼테이션 단계를 반복하십시오. 일반적으로는 한 시스템에 하나의 응용프로그램 서버 만 있으나 둘 이상의 서버가 있을 수도 있습니다.

#### GUI 기반 인스트루먼테이션의 구문 및 예제

GUI 기반 인스트루먼터를 호출하려면 시작 → 프로그램 → IBM Software Development **Platform** → **IBM Rational Data Collection Infrastructure** → **Application Server** 인스트루먼테이션을 클릭하십시오.

/opt/WebSphere/AppServer 디렉토리에 server1이라는 IBM WebSphere Application Server, 버전 5.0 이상 서버가 설치되어 있고 보안이 사용되지 않는 Linux 시스템을 인스트루먼트하려면 다음을 수행하십시오.

- 1. 로컬 추가를 클릭하십시오.
- 2. 유형 메뉴에서 IBM WebSphere Application Server v5.x를 선택하십시오.
- 3. 서버 이름 필드에 server1을 입력하십시오.
- 4. 서버 홈 필드에 /opt/WebSphere/AppServer를 입력하십시오.
- 5. <mark>확인</mark>을 클릭하십시오.

/opt/WebSphere/AppServer 디렉토리에 server2라는 WebSphere Application Server, 버전 6.0 서버가 설치되어 있고 프로파일 이름이 default이며 보안이 사용되는 Linux 시스템을 인스트루먼트하려면 다음을 수행하십시오.

- 1. 로컬 추가를 클릭하십시오.
- 2. 유형 메뉴에서 IBM WebSphere Application Server v6.x를 선택하십시오.
- 3. <mark>프로파일 이름</mark> 필드에 default를 입력하십시오.
- 4. 서버 이름 필드에 server2를 입력하십시오.
- 5. 서버 홈 필드에 /opt/WebSphere/AppServer를 입력하십시오.
- 6. 글로벌 보안 필요 선택란에 체크하십시오.
- 7. 사용자 필드에 my\_WAS\_userId를 입력하십시오.
- 8. 암호 필드에 my\_WAS\_password를 입력하십시오.
- 9. 확인을 클릭하십시오.

/opt/bea/weblogic81이라는 디렉토리에 server1이라는 BEA WebLogic 응용프로 그램 서버가 설치되어 있고 Java 홈 /opt/bea/jdk15, 관리 서버 호스트 hostname.xyz.com, 관리 서버 포트 7001 및 시작 스크립트 파일 /opt/bea/weblogic81/mydomain/

startManagedWeblogic.sh가 있는 Linux 시스템을 인스트루먼트하려면 다음을 수행 하십시오.

- 1. WebLogic 서버를 시작하십시오.
	- 주: WebLogic 서버는 제품 자체에 포함된 JVM과 함께 시작되어야 합니다. JRockit VM은 지원되지 않는 JVM입니다. 관리되는 WebLogic 서버의 경우, Java Home 변수(구성 → 원격 시작 아래)가 WebLogic과 함께 제공되는 Sun JVM을 가리켜야 인스트루먼트되는 서버가 올바르게 시작할 수 있습니다.
- 2. 로컬 추가를 클릭하십시오.
- 3. 유형 필드 메뉴에서 BEA WebLogic Application Server v8.x를 선택하십시오.
- 4. <mark>서버 이름</mark> 필드에 server1을 입력하십시오.
- 5. 서버 홈 필드에 /opt/bea/weblogic81을 입력하십시오.
- 6. Java 홈 필드에 /opt/bea/jdk15를 입력하십시오.
- 7. 관리 서버 호스트 필드에 hostname.xyz.com을 입력하십시오.
- 8. 관리 서버 포트 필드에 7001을 입력하십시오.
- 9. 사용자 필드에 my\_BEA\_userId를 입력하십시오.
- 10. 암호 필드에 my\_BEA\_password를 입력하십시오.
- 11. 스크립트에서 이 서버 시작 선택란에 체크하십시오.
- 12. 스크립트 파일 필드에 /opt/bea/weblogic81/mydomain/ startManagedWeblogic.sh를 입력하십시오.
- 13. 확인을 클릭하십시오.
- 14. 서버를 중지하고 다시 시작하십시오.

C:\Program Files\was5.x에 my\_Server라는 WebSphere Application Server, 버 전 5.0 이상 서버가 설치되어 있고 보안이 사용되는 Windows 시스템을 인스트루먼트 하려면 다음을 수행하십시오.

- 1. 로컬 추가를 클릭하십시오.
- 2. 유형 메뉴에서 IBM WebSphere Application Server v5.x를 선택하십시오.
- 3. 서버 이름 필드에 my\_Server를 입력하십시오.
- 4. 서버 홈 필드에 C:\Program Files\was5.x를 입력하십시오.
- 5. <mark>글로벌 보안 필요</mark> 선택란에 체크하십시오.
- 6. 사용자 필드에 my\_WAS\_userId를 입력하십시오.
- 7. 암호 필드에 my\_WAS\_password를 입력하십시오.
- 8. <mark>확인</mark>을 클릭하십시오.

C:\Program Files\was6.0에 my\_Server2라는 WebSphere Application Server, 버 전 6.0 서버가 설치되어 있고 프로파일 이름이 default이며 보안이 사용되는 Windows 시스템을 인스트루먼트하려면 다음을 수행하십시오.

- 1. 로컬 추가를 클릭하십시오.
- 2. 유형 메뉴에서 IBM WebSphere Application Server v6.x를 선택하십시오.
- 3. <mark>프로파일 이름</mark> 필드에 default를 입력하십시오.
- 4. <mark>서버 이름</mark> 필드에 my\_Server2를 입력하십시오.
- 5. 서버 홈 필드에 C:\Program Files\was6.0을 입력하십시오.
- 6. 글로벌 보안 필요 선택란에 체크하십시오.
- 7. 사용자 필드에 my\_WAS\_userId를 입력하십시오.
- 8. 암호 필드에 my\_WAS\_password를 입력하십시오.
- 9. <mark>확인</mark>을 클릭하십시오.

<span id="page-15-0"></span>C:\bea\weblogic81 디렉토리에 server1이라는 BEA WebLogic 응용프로그램 서버 가 설치되어 있고 Java 홈 C:\bea\jdk15, 관리 서버 호스트 localhost, 관리 서버 포트 7001 및 시작 스크립트 파일 C:\bea\weblogic81\mydomain\ startManagedWeblogic.cmd가 있는 Windows 시스템을 인스트루먼트하려면 다음을 수행하십시오.

- 1. WebLogic 서버를 시작하십시오.
	- 주: WebLogic 서버는 제품 자체에 포함된 JVM과 함께 시작되어야 합니다. JRockit VM은 지원되지 않는 JVM입니다. 관리되는 WebLogic 서버의 경우, Java Home 변수(구성 → 원격 시작 아래)가 WebLogic과 함께 제공되는 Sun JVM을 가리켜야 인스트루먼트되는 서버가 올바르게 시작할 수 있습니다.
- 2. 로컬 추가를 클릭하십시오.
- 3. 유형 메뉴에서 BEA WebLogic Application Server v8.x를 선택하십시오.
- 4. 서버 이름 필드에 server1을 입력하십시오.
- 5. 서버 홈 필드에 C:\bea\weblogic81을 입력하십시오.
- 6. Java 홈 필드에 C:\bea\jdk15를 입력하십시오.
- 7. 관리 서버 호스트 필드에 localhost를 입력하십시오.
- 8. 관리 서버 포트 필드에 7001을 입력하십시오.
- 9. 사용자 필드에 my\_BEA\_userId를 입력하십시오.
- 10. 암호 필드에 my\_BEA\_password를 입력하십시오.
- 11. 스크립트에서 이 서버 시작 선택란에 체크하십시오.
- 12. 스크립트 필드에 C:\bea\weblogic81\mydomain\startManagedWeblogic.cmd 를 입력하십시오.
- 13. 확인을 클릭하십시오.
- 14. 서버를 중지하고 다시 시작하십시오.

# 그래픽 사용자 인터페이스를 사용하여 원격 호스트에 설치된 응용프로그램 서버 인스트루먼트

그래픽 사용자 인터페이스 기반 인스트루먼터를 사용하여 워크스테이션에서 다중 원격 호스트의 응용프로그램 서버를 인스트루먼트할 수 있습니다. 우선 Rational Performance Tester Agent, 버전 7.0이 각 원격 호스트에 설치되어 있는지 확인해야 합니다. 자세한 정보는 IBM Rational Performance Tester V7.0 설치 안내서를 참조하십시오. 또한 각 호스트에 보안 쉘 서버(Linux ssh 서버 또는 Windows 시스템용 cygwin)가 설치되어 있어야 합니다.

원격 호스트를 인스트루먼트하려면 다음을 수행하십시오.

- 1. **-** → **--** → **IBM Software Development Platform** → **IBM Rational Data Collection Infrastructure → Application Server Instrumenter를 클릭** 하십시오.
- 2. 원하는 인수로 서버를 인스트루먼트하십시오. 다음 예제를 참조하십시오.

프로파일링할 응용프로그램의 데이터 콜렉션이 있는 원격 호스트 및 인스트루먼테이션 이 필요한 응용프로그램 서버의 모든 원격 호스트의 모든 서버에 대해 인스트루먼테이 션 단계를 반복하십시오. 일반적으로는 하나의 호스트 서버에 하나의 응용프로그램 서 버만 있으나 둘 이상의 서버가 있을 수도 있습니다.

### $\frac{1}{2}$ 권리 중요프로그램 서버의 GUI 기반 인스트루먼테이션 구문 및 예제

GUI 기반 인스트루먼터를 호출하려면 시작 → 프로그램 → IBM Software Development **Platform** → **IBM Rational Data Collection Infrastructure** → **Application Server** Instrumenter를 클릭하십시오.

예제

/opt/WebSphere/AppServer 디렉토리에 server1이라는 IBM WebSphere Application Server, 버전 5.0 이상 서버가 설치되어 있고 보안이 사용되지 않는 linux1이라는 원 격 Linux 호스트를 인스트루먼트하려면 다음을 수행하십시오.

- 1. 원격 추가를 클릭하십시오.
- 2. <del>응용프로그램 서버</del> 탭을 채우십시오.
	- 유형 메뉴에서 IBM WebSphere Application Server v5.x를 선택하십시오.
	- 서버 이름 필드에 server1을 입력하십시오.
	- 서버 홈 필드에 /opt/WebSphere/AppServer를 입력하십시오.
- 3. **연결** 탭을 채우십시오.
	- 호스트 필드에 linux1을 입력하십시오.
	- 사용자 필드에 SSH\_linux1\_userId를 입력하십시오.
	- 암호 필드에 SSH\_linux1\_password를 입력하십시오.
- 4. <mark>확인</mark>을 클릭하십시오.

/opt/WebSphere/AppServer 디렉토리에 server2라는 IBM WebSphere Application Server, 버전 6.0 서버가 설치되어 있고 프로파일 이름이 default이며 보안이 사용되 는 linux2라는 원격 Linux 호스트를 인스트루먼트하려면 다음을 수행하십시오.

- 1. 원격 추가를 클릭하십시오.
- 2. <del>응용프로그램 서버</del> 탭을 채우십시오.
	- 유형 메뉴에서 IBM WebSphere Application Server v6.x를 선택하십시오.
	- 프로파일 이름 필드에 default를 입력하십시오.
- 서버 이름 필드에 server2를 입력하십시오.
- 서버 홈 필드에 /opt/WebSphere/AppServer를 입력하십시오.
- 글로벌 보안 필요 선택란에 체크하십시오.
- 사용자 필드에 my\_WAS\_userID를 입력하십시오.
- 암호 필드에 my\_WAS\_password를 입력하십시오.
- 환경 설정에 따라 암호 저장 선택란에 체크하거나 지우십시오.
- 3. **연결** 탭을 채우십시오.
	- 호스트 필드에 linux2를 입력하십시오.
	- 사용자 필드에 SSH\_linux2\_userId를 입력하십시오.
	- 암호 필드에 SSH\_linux2\_password를 입력하십시오.
- 4. 고급 탭을 채우십시오.
	- RSA/DSA 인증 정보를 입력하십시오.
	- 필요에 따라 옵션을 제공하십시오.
- 5. 확인을 클릭하십시오.

/opt/bea/weblogic81 디렉토리에 server1이라는 BEA WebLogic 응용프로그램 서 버가 설치되어 있고 Java 홈 /opt/bea/jdk15, 관리 서버 호스트 hostname.xyz.com, 관리 서버 포트 7001 및 시작 스크립트 파일 /opt/bea/weblogic81/mydomain/ startManagedWeblogic.sh가 있는 linux3이라는 원격 Linux 호스트를 인스트루먼 트하려면 다음을 수행하십시오.

- 1. WebLogic 서버를 시작하십시오.
	- 주: WebLogic 서버는 제품 자체에 포함된 JVM과 함께 시작되어야 합니다. JRockit VM은 지원되지 않는 JVM입니다. 관리되는 WebLogic 서버의 경우, Java Home 변수(구성 → 원격 시작 아래)가 WebLogic과 함께 제공되는 Sun JVM 을 가리켜야 인스트루먼트되는 서버가 올바르게 시작할 수 있습니다.
- 2. <mark>원격 추가</mark>를 클릭하십시오.
- 3. <del>응용프로그램</del> 서버 탭을 채우십시오.
	- 유형 메뉴에서 BEA WebLogic Application Server v8.x를 선택하십시오.
	- 서버 이름 필드에 server1을 입력하십시오.
	- 서버 홈 필드에 /opt/bea/weblogic81을 입력하십시오.
	- Java 홈 필드에 /opt/bea/jdk15를 입력하십시오.
	- 관리 서버 호스트 필드에 hostname.xyz.com을 입력하십시오.
	- 관리 서버 포트 필드에 7001을 입력하십시오.
	- 사용자 필드에 my\_BEA\_userId를 입력하십시오.
	- 암호 필드에 my\_BEA\_password를 입력하십시오.
- 스크립트에서 이 서버 시작 선택란에 체크하십시오.
- 스크립트 필드에 /opt/bea/weblogic81/mydomain/startManagedWeblogic.sh 를 입력하십시오.
- 4. **연결** 탭을 채우십시오.
	- 호스트 필드에 linux3을 입력하십시오.
	- 사용자 필드에 SSH\_linux3\_userId를 입력하십시오.
	- 암호 필드에 SSH\_linux3\_password를 입력하십시오.
- 5. <mark>확인</mark>을 클릭하십시오.
- 6. 서버를 중지하고 다시 시작하십시오.

C:\Program Files\was5.x에 my\_Server라는 IBM WebSphere Application Server, 버전 5.0 이상 서버가 설치되어 있고 보안이 사용되는 windows1이라는 원격 Windows 호스트를 인스트루먼트하려면 다음을 수행하십시오.

- 1. 원격 추가를 클릭하십시오.
- 2. <del>응용프로그램</del> 서버 탭을 채우십시오.
	- 유형 메뉴에서 IBM WebSphere Application Server v5.x를 선택하십시오.
	- 서버 이름 필드에 my\_Server를 입력하십시오.
	- 서버 홈 필드에 C:\Program Files\was5.x를 입력하십시오.
	- 글로벌 보안 필요 선택란에 체크하십시오.
	- 사용자 필드에 my\_WAS\_userId를 입력하십시오.
	- 암호 필드에 my\_WAS\_password를 입력하십시오.
- 3. **연결** 탭을 채우십시오.
	- 호스트 필드에 windows1을 입력하십시오.
	- 사용자 필드에 SSH\_windows1\_userId를 입력하십시오.
	- 암호 필드에 SSH\_windows1\_password를 입력하십시오.
- 4. <mark>확인</mark>을 클릭하십시오.

C:\Program Files\was6.0에 my\_Server2라는 IBM WebSphere Application Server, 버전 6.0 서버가 설치되어 있고 프로파일 이름이 default이며 보안이 사용되는 windows2라는 원격 Windows 호스트를 인스트루먼트하려면 다음을 수행하십시오.

- 1. 원격 추가를 클릭하십시오.
- 2. <del>응용프로그램 서버</del> 탭을 채우십시오.
	- 유형 메뉴에서 IBM WebSphere Application Server v6.x를 선택하십시오.
	- 프로파일 이름 필드에 default를 입력하십시오.
	- 서버 이름 필드에 my\_Server2를 입력하십시오.
	- 서버 홈 필드에 C:\Program Files\was6.0을 입력하십시오.
- 글로벌 보안 필요 선택란에 체크하십시오.
- 사용자 필드에 my\_WAS\_userId를 입력하십시오.
- 암호 필드에 my\_WAS\_password를 입력하십시오.
- 3. 연결 탭을 채우십시오.
	- 호스트 필드에 windows2를 입력하십시오.
	- 사용자 필드에 SSH\_windows2\_userId를 입력하십시오.
	- 암호 필드에 SSH\_windows2\_password를 입력하십시오.
- 4. <mark>확인</mark>을 클릭하십시오.

C:\bea\weblogic81 디렉토리에 server1이라는 BEA WebLogic 응용프로그램 서버 가 설치되어 있고 Java 홈 C:\bea\jdk15, 관리 서버 호스트 localhost, 관리 서버 포트 7001 및 시작 스크립트 파일 C:\bea\weblogic81\mydomain\ startManagedWeblogic.cmd가 있는 windows1이라는 원격 Windows 호스트를 인스 트루먼트하려면 다음을 수행하십시오.

- 1. WebLogic 서버를 시작하십시오.
	- 주: WebLogic 서버는 제품 자체에 포함된 JVM과 함께 시작되어야 합니다. JRockit VM은 지원되지 않는 JVM입니다. 관리되는 WebLogic 서버의 경우, Java Home 변수(구성 → 원격 시작 아래)가 WebLogic과 함께 제공되는 Sun JVM 을 가리켜야 인스트루먼트되는 서버가 올바르게 시작할 수 있습니다.
- 2. 원격 추가를 클릭하십시오.
- 3. <del>응용프로그램</del> 서버 탭을 채우십시오.
	- 유형 메뉴에서 BEA WebLogic Application Server v8.x를 선택하십시오.
	- 서버 이름 필드에 server1을 입력하십시오.
	- 서버 홈 필드에 C:\bea\weblogic81을 입력하십시오.
	- Java 홈 필드에 C:\bea\jdk15를 입력하십시오.
	- 관리 서버 호스트 필드에 localhost를 입력하십시오.
	- 관리 서버 포트 필드에 7001을 입력하십시오.
	- 사용자 필드에 my\_BEA\_userId를 입력하십시오.
	- 암호 필드에 my\_BEA\_password를 입력하십시오.
	- 스크립트에서 이 서버 시작 선택란에 체크하십시오.
	- v **---** C:₩bea₩weblogic81₩mydomain₩startManagedWeblogic.cmd 를 입력하십시오.
- 4. **연결** 탭을 채우십시오.
	- 호스트 필드에 windows1을 입력하십시오.
	- 사용자 필드에 SSH\_windows1\_userId를 입력하십시오.
- 암호 필드에 SSH\_windows1\_password를 입력하십시오.
- 5. 확인을 클릭하십시오.
- 6. 서버를 중지하고 다시 시작하십시오.

### <span id="page-20-0"></span>Data Collection Infrastructure의 시작 및 중지

응용프로그램 및 테스트 실행에서 성능 데이터를 수집하려면 Data Collection Infrastructure를 시작해야 합니다. 또한 Agent Controller에는 IAC(Integrated Agent Controller)와 RAC(Rational Agent Controller)의 두 가지 유형이 있습니다. IAC는 Data Collection Infrastructure에서 작동하지 않습니다. 그러므로 Data Collection Infrastructure에는 RAC를 사용해야 합니다.

#### **Data Collection Infrastructure에서 RAC** 시작

- 1. 실행 중인 모든 Rational Performance Tester, 버전 7.0 Workbench 인스턴스를 종료하십시오.
- 2. Agent Controller를 시작하십시오.
	- Windows 시스템의 경우, Agent Controller를 서비스로 시작하십시오.
	- 비Windows 시스템의 경우, AgentController 설치 디렉토리의 /bin 서브디렉토 리로 작업 디렉토리를 변경하고 명령행에서 ./RAStart.sh를 입력하십시오.
- 3. Data Collection Infrastructure를 시작하십시오.
	- Windows 시스템에서 시작 → 프로그램 → IBM Software Development **Platform** → **IBM Rational Data Collection Infrastructure** → 작을 클릭하십시오.
	- Linux 시스템의 경우, 시작 메뉴에서 응용프로그램 → 시스템 도구 → 모니터링 <mark>시작</mark>을 클릭하십시오.
	- 기타 플랫폼의 경우 DCI 설치 디렉토리의 rpa\_prod/rpa\_comp 서브디렉토리로 작업 디렉토리를 변경한 후 명령행에서 ./startDCI.sh를 입력하십시오.
- 4. 웹 응용프로그램 서버를 시작하십시오.
	- 주: WebSphere Application Server의 웹 서비스 데이터를 수집하려면 Data Collection Infrastructure를 Websphere Application Server보다 먼저 시작해 야 합니다. 그렇지 않으면 웹 서비스 데이터가 수집되지 않습니다.
- 5. Rational Performance Tester, 버전 7.0을 시작하십시오.

#### **Data Collection Infrastructure 중지**

1. Windows 시스템에서 시작 → 프로그램 → IBM Software Development Platform → IBM Rational Data Collection Infrastructure → 모니터링 중지를 클릭하십 시오.

- 2. Linux 시스템의 경우, 시작 메뉴에서 응용프로그램 <mark>→ 시스템 도구 → 모니터링 중</mark> 지를 클릭하십시오.
- 3. 기타 플랫폼의 경우 DCI 설치 디렉토리의 rpa\_prod/rpa\_comp 서브디렉토리로 작 업 디렉토리를 변경하십시오. 명령행에서 ./stopDCI.sh를 입력하십시오.

### <span id="page-21-0"></span>응용프로그램 서버에서 Data Collection Infrastructure 설치 제거

Data Collection Infrastructure를 설치 제거하기 전에 함께 작업하도록 인스트루먼트했 던 모든 응용프로그램 서버의 인스트루먼트를 해제해야 합니다. 응용프로그램 서버는 명 령행 또는 그래픽 사용자 인터페이스에서 인스트루먼트 해제될 수 있습니다.

#### 명령행에서 응용프로그램 서버 인스트루먼트 해제

- 1. 명령행을 열고 Data Collection Infrastructure 설치 디렉토리에서 rpa\_prod 디렉토 리를 여십시오.
- 2. 서버의 인스트루먼트 해제에도 사용되는 인스트루먼테이션 유틸리티는 instrumentServer.sh(Windows 시스템에서는 instrumentServer.bat)입니다. 자세한 구문을 보려면 명령어를 인수 없이 입력하십시오.
- 3. 명령어와 -uninstall 인수 및 서버를 원래대로 인스트루먼트하는 데 사용되는 모든 인수를 입력하십시오. 예를 들어, Windows에서 C:\Program Files\was5.1에 my\_Server라는 서버 인스턴스가 설치되어 있고 보안이 사용되는 IBM WebSphere Application Server, 버전 5.1을 인스트루먼트 해제하려면 다음 명령 및 인수를 입 -(instrumentServer -uninstall -type IBM -serverName my\_Server -serverHome ″C:₩Program Files₩was5.1″ -user my\_WAS\_userId -password my\_WAS\_password -serverVersion 5). 기타 원본 인스트루먼테이션 인수의 예제 는 인스트루먼테이션 예제를 참조하십시오. 참고: 인스트루먼트된 모든 서버의 목록 은 InstrumentationRegistry.xml 파일에 있습니다. 중요: 인스트루먼트를 해제하지 않고 서버 인스턴스를 제거했거나 서버를 설치 제거한 경우, instrumentServer 유 털리티는 해당 서버와 인스턴스가 제거되었음을 인식하지 못하므로 접속하여 인스 트루먼트를 해제할 수 없게 됩니다. 그러면 Data Collection Infrastructure의 설치 제거 프로세스가 중단됩니다.
- 4. 서버를 다시 시작하십시오.

데이터 콜렉션을 위해 인스트루먼트한 모든 서버에 대해 인스트루먼트 해제 단계를 반 복하십시오. 완료한 후 InstrumentationRegistry.xml 파일은 비어 있습니다. Data Collection Infrastructure 설치 제거로 진행할 수 있습니다.

# <span id="page-22-0"></span>그래픽 사용자 인터페이스를 사용하여 로컬 또는 원격 응용프로그램 서버 인스 트루먼트 해제

- 1. **-** → **--** → **IBM Software Development Platform** → **IBM Rational Data Collection Infrastructure** → **Application Server Instrumenter** 하십시오.
- 2. 인스트루먼트 해제할 서버를 강조표시하십시오.
- 3. 제거를 클릭하십시오.
- 4. 서버를 다시 시작하십시오.

# Windows 및 Linux 시스템에서 Data Collection Infrastructure의 이전 버 전 설치 제거

Data Collection Infrastructure의 이전 버전을 설치 제거하려면 운영 체제의 설치 관리 자를 사용하십시오. 예를 들어, Windows 시스템에서는 <mark>제어판의 프로그램 추가/제거</mark>를 사용하십시오. IBM Rational Data Collection Infrastructure, 버전 6.0 또는 최신 버 전을 찾아서 제거하십시오.

운영 체제에 설치 관리자가 없는 경우, 다음과 같이 Data Collection Infrastructure를 설치 제거하십시오.

- 1. Data Collection Infrastructure를 중지하십시오.
- 2. Data Collection Infrastructure 설치 디렉토리의 dci\_prod/\_uninst 서브디렉토리 로 이동하십시오.
- 3. ./uninstall.bin을 실행하십시오.
- 4. 마법사의 지시사항에 따르십시오.
- **:** Rational Software Development Platform -(: Rational Application Developer, 버전 6.0 또는 최신 버전 또는 Rational Software Architect, 버전 6.0 또는 최신 버전)이 있는 컴퓨터에서 Data Collection Infrastructure를 설치 제거하는 경우, 해 당 제품이 설치한 데이터 콜렉션 컴포넌트 또는 Agent Controller도 제거됩니다. Data Collection Infrastructure의 이전 버전을 설치 제거한 후 해당 제품에서 Agent Controller 또는 데이터 콜렉션을 사용하려면 해당 제품도 버전 7.0으로 업그레이 드해야 합니다.

# <span id="page-24-0"></span>문제점 해결

Data Collection Infrastructure의 이전 버전을 설치 제거하는 데 문제점이 있는 경우, 설치 제거를 시작하기 전에 에이전트를 중지했는지 확인하십시오.

기타 원본 인스트루먼테이션 인수의 예제를 보려면 인스트루먼테이션 예제를 참조하십 시오.

- 주: 인스트루먼트된 모든 서버의 목록은 InstrumentationRegistry.xml 파일에 있습니다.
- 주: 인스트루먼트를 해제하지 않고 서버 인스턴스를 제거했거나 서버를 설치 제거한 경 우, instrumentServer 유틸리티는 해당 서버와 인스턴스가 제거되었음을 인식하지 못하므로 접속하여 인스트루먼트를 해제할 수 없게 됩니다. 그러면 Data Collection Infrastructure의 설치 제거 프로세스가 중단됩니다.

Data Collection Infrastructure를 설치 제거한 후 WebSphere Application Server가 더이상 시작되지 않는다면 다음 단계를 수행하여 수정할 수 있습니다.

- 1. <was\_install>/config/cells/<*cell*>/nodes/<*node*>/servers/<*server*>/ (<server>는 server1, <ce*ll*> 및 <node>는 시스템 이름)에서 server.xml 파일을 여십시오.
- 2. genericJvmArgs="<s*ome set of strings>*" 행을 찾으십시오.
- 3. 이 행을 genericJvmArgs=""와 같이 빈 문자열로 바꾸십시오.

응용프로그램 서버를 시작하십시오.

# <span id="page-26-0"></span>**-**

© Copyright IBM Corporation 2000, 2007.

이 IBM 제품에 포함된 XDoclet Documentation은 사용 허가를 취득하였으며 다음 저 작권 표시가 적용됩니다: Copyright © 2000-2004, XDoclet Team. All rights reserved.

U.S. Government Users Restricted Rights - Use, duplication or disclosure restricted by GSA ADP Schedule Contract with IBM Corp.

이 정보는 미국에서 제공되는 제품 및 서비스용으로 작성된 것입니다. IBM은 다른 국 가에서 이 책에 기술된 제품, 서비스 또는 기능을 제공하지 않을 수도 있습니다. 현재 사용할 수 있는 제품 및 서비스에 대한 정보는 한국 IBM 담당자에게 문의하십시오. 이 책에서 IBM 제품, 프로그램 또는 서비스를 언급했다고 해서 해당 IBM 제품, 프로그 램 또는 서비스만을 사용할 수 있다는 것을 의미하지는 않습니다. IBM의 지적 재산권 을 침해하지 않는 한, 기능상으로 동등한 제품, 프로그램 또는 서비스를 대신 사용할 수 도 있습니다. 그러나 비IBM 제품, 프로그램 또는 서비스의 운영에 대한 평가 및 검증 은 사용자의 책임입니다.

IBM은 이 책에서 다루고 있는 특정 내용에 대해 특허를 보유하고 있거나 현재 특허 출원 중일 수 있습니다. 이 문서를 제공한다고 해서 특허에 대한 라이센스까지 부여하 는 것은 아닙니다. 라이센스에 대한 의문사항은 다음으로 문의하십시오.

135-270 서울특별시 강남구 도곡동 467-12, 군인공제회관빌딩 한국 아이.비.엠 주식회사 고객만족센터 전화번호: 080-023-8080

2바이트(DBCS) 정보에 관한 라이센스 문의는 한국 IBM 고객만족센터에 문의하거나 다음 주소로 서면 문의하시기 바랍니다.

IBM World Trade Asia Corporation Licensing 2-31 Roppongi 3-chome, Minato-ku Tokyo 106, Japan

다음 단락은 현지법과 상충하는 영국이나 기타 국가에서는 적용되지 않습니다. IBM은 타인의 권리 비침해, 상품성 및 특정 목적에의 적합성에 대한 묵시적 보<del>증</del>을 포함하여 (단, 이에 한하지 않음) 묵시적이든 명시적이든 어떠한 종류의 보증 없이 이 책을 "현 상태대로" 제공합니다. 일부 국가에서는 특정 거래에서 명시적 또는 묵시적 보증의 면 책사항을 허용하지 않으므로, 이 사항이 적용되지 않을 수도 있습니다.

이 정보에는 기술적으로 부정확한 내용이나 인쇄상의 오류가 있을 수 있습니다. 이 정 .보는 주기적으로 변경되며, 변경된 사항은 최신판에 통합됩니다. IBM은 이 책에서 설 명한 제품 및/또는 프로그램을 사전 통지 없이 언제든지 개선 및/또는 변경할 수 있습 니다.

이 정보에서 언급되는 비IBM의 웹 사이트는 단지 편의상 제공된 것으로, 어떤 방식으 로든 이들 웹 사이트를 옹호하고자 하는 것은 아닙니다. 해당 웹 사이트의 자료는 본 IBM 제품 자료의 일부가 아니므로 해당 웹 사이트 사용으로 인한 위험은 사용자 본인 이 감수해야 합니다. (1) 독립적으로 작성된 프로그램과 기타 프로그램(본 프로그램 포 함) 간의 정보 교환 및 (2) 교환된 정보의 상호 이용을 목적으로 본 프로그램에 관한 정보를 얻고자 하는 라이센스 사용자는 다음 주소로 문의하십시오.

135-270 서울특별시 강남구 도곡동 467-12, 군인공제회관빌딩 한국 아이.비.엠 주식회사 고객만족센터

이러한 정보는 해당 조건(예를 들어, 사용료 지불 등)하에서 사용될 수 있습니다.

이 정보에 기술된 라이센스가 부여된 프로그램 및 프로그램에 대해 사용 가능한 모든 라이센스가 부여된 자료는 IBM이 IBM 기본 계약, IBM 프로그램 라이센스 계약(IPLA) 또는 이와 동등한 계약에 따라 제공한 것입니다.

본 문서에 포함된 모든 성능 데이터는 제한된 환경에서 산출된 것입니다. 따라서 다른 운영 환경에서 얻어진 결과는 상당히 다를 수 있습니다. 일부 성능은 개발 단계의 시스 템에서 측정되었을 수 있으므로 이러한 측정치가 일반적으로 사용되고 있는 시스템에서 도 동일하게 나타날 것이라고는 보증할 수 없습니다. 또한 일부 성능은 추정을 통해 추 측되었을 수도 있으므로 실제 결과는 다를 수 있습니다. 이 책의 사용자는 해당 데이터 를 본인의 특정 환경에서 검증해야 합니다.

비IBM 제품에 관한 정보는 해당 제품의 공급업체, 공개 자료 또는 기타 범용 소스로 부터 얻은 것입니다. IBM에서는 이러한 비IBM 제품을 반드시 테스트하지 않았으므로, 이들 제품과 관련된 성능의 정확성, 호환성 또는 기타 주장에 대해서는 확인할 수 없습 니다. 비IBM 제품의 성능에 대한 의문사항은 해당 제품의 공급업체에 문의하십시오.

IBM이 제시하는 방향 또는 의도에 관한 모든 언급은 특별한 통지 없이 변경될 수 있 습니다.

이 정보에는 일상의 비즈니스 운영에서 사용되는 자료 및 보고서에 대한 예제가 들어 있습니다. 이들 예제에는 개념을 가능한 완벽하게 설명하기 위하여 개인, 회사, 상표 및 제품의 이름이 사용될 수 있습니다. 이들 이름은 모두 가공의 것이며 실제 기업의 이름 및 주소와 유사하더라도 이는 전적으로 우연입니다.

#### <span id="page-28-0"></span>저작권 라이센스

이 정보에는 여러 운영 플랫폼에서의 프로그래밍 기법을 보여주는 원어로 된 샘플 응 용프로그램이 들어 있습니다. 귀하는 이러한 샘플 프로그램의 작성 기준이 된 운영 플 랫폼의 응용프로그램 프로그래밍 인터페이스(API)에 부합하는 응용프로그램을 개발, 사 용, 판매 또는 배포할 목적으로 추가 비용 없이 이들 샘플 프로그램을 어떠한 형태로든 복사, 수정 및 배포할 수 있습니다. 이러한 샘플 프로그램은 모든 조건 하에서 완전히 테스트된 것은 아닙니다. 따라서 IBM은 이들 샘플 프로그램의 신뢰성, 서비스 가능성 또는 기능을 보증하거나 진술하지 않습니다.

이러한 샘플 프로그램 또는 파생 제품의 각 사본이나 그 일부에는 반드시 다음과 같은 저작권 표시가 포함되어야 합니다.

© (귀하의 회사명) (연도). 이 코드의 일부는 IBM Corp.의 샘플 프로그램에서 파생됩 -. © Copyright IBM Corp. 2000 2007.

## 상표 및 서비스표

www.ibm.com/legal/copytrade.shtml을 참조하십시오.

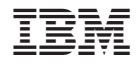

GA30-3501-00

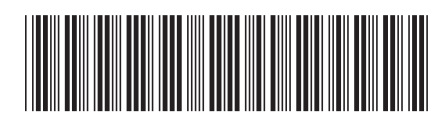